# Performance Considerations When **Building** Geoprocessing Tools

Gerhard Trichtl

**ESRI EUROPEAN DEVELOPER SUMMIT** 

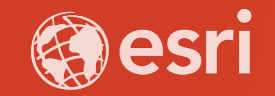

## **Agenda**

- **General Considerations**
- **Cursor**
- **Query**
- **Memory-Processing**
- **Parallel and Multiprocessing**

# **General Considerations**

## **Why considering Performance considerations**

- **Tasks needs to be executed repeatedly**
- **Needs to be finished in a time window**
- **Needs to be optimized using the hardware**

## **General Considerations**

## • **Working with databases**

- **Use tools, which supports multiple operations at once**
	- **E.g. Use AddFields-Tool instead of AddField-Tool**
- **When possible work directly with SQL to calculate/update values**
	- **Several Tools would be availible within ArcGIS Pro in future releases to support this pattern better**

### • **Working with Data over the network**

- **If a lot of operations happens, copy it locally and make operations locally (specially for intermediate data)**

### • **Working with WebLayer**

- **[https://pro.arcgis.com/en/pro-app/tool-reference/appendices/geoprocessing](https://pro.arcgis.com/en/pro-app/tool-reference/appendices/geoprocessing-considerations-for-portal-and-service-data.htm)considerations-for-portal-and-service-data.htm**

# **Cursor**

## **arcpy.<Cursor> vs. arcpy.da.<Cursor>**

## • **arcpy.<Cursor> – legacy – only still availible because of Backward compatiblity**

 $\odot$  Legacy:

The arcpy.da cursors (arcpy.da.SearchCursor,

arcpy.da.UpdateCursor, and arcpy.da.InsertCursor) were introduced with ArcGIS 10.1 to provide significantly faster performance over the previously existing set of cursor functions (arcpy. SearchCursor,

arcpy. UpdateCursor, and arcpy. InsertCursor). The original cursors are provided only for continuing backward compatibility.

### • **arcpy.da.<Cursor>**

- **A own module within arcpy for faster access of data**
- **Within module additional functions availible beside Cursors**

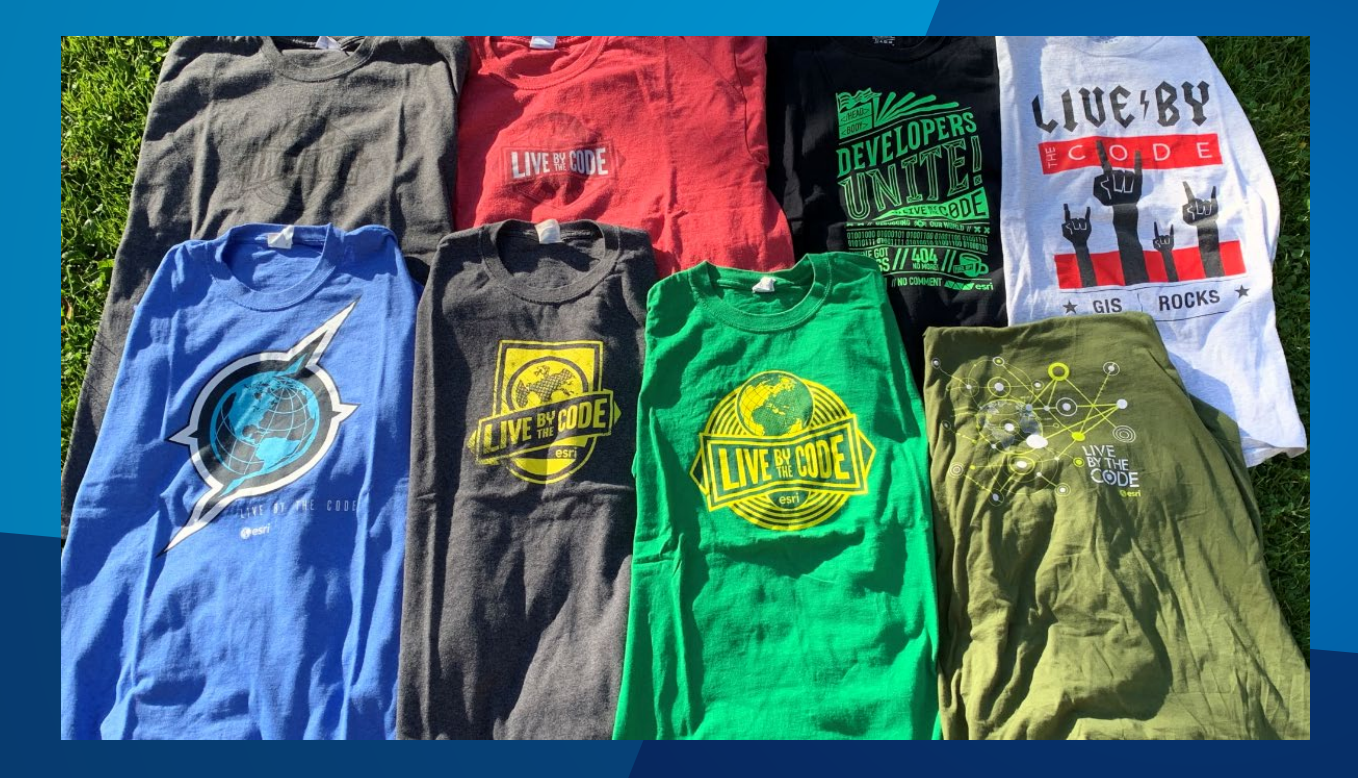

## arcpy.<Cursor>vs. arcpy.da.<Cursor>

## **Illustrate arcpy.<Cursor> vs. arcpy.da.SearchCursor**

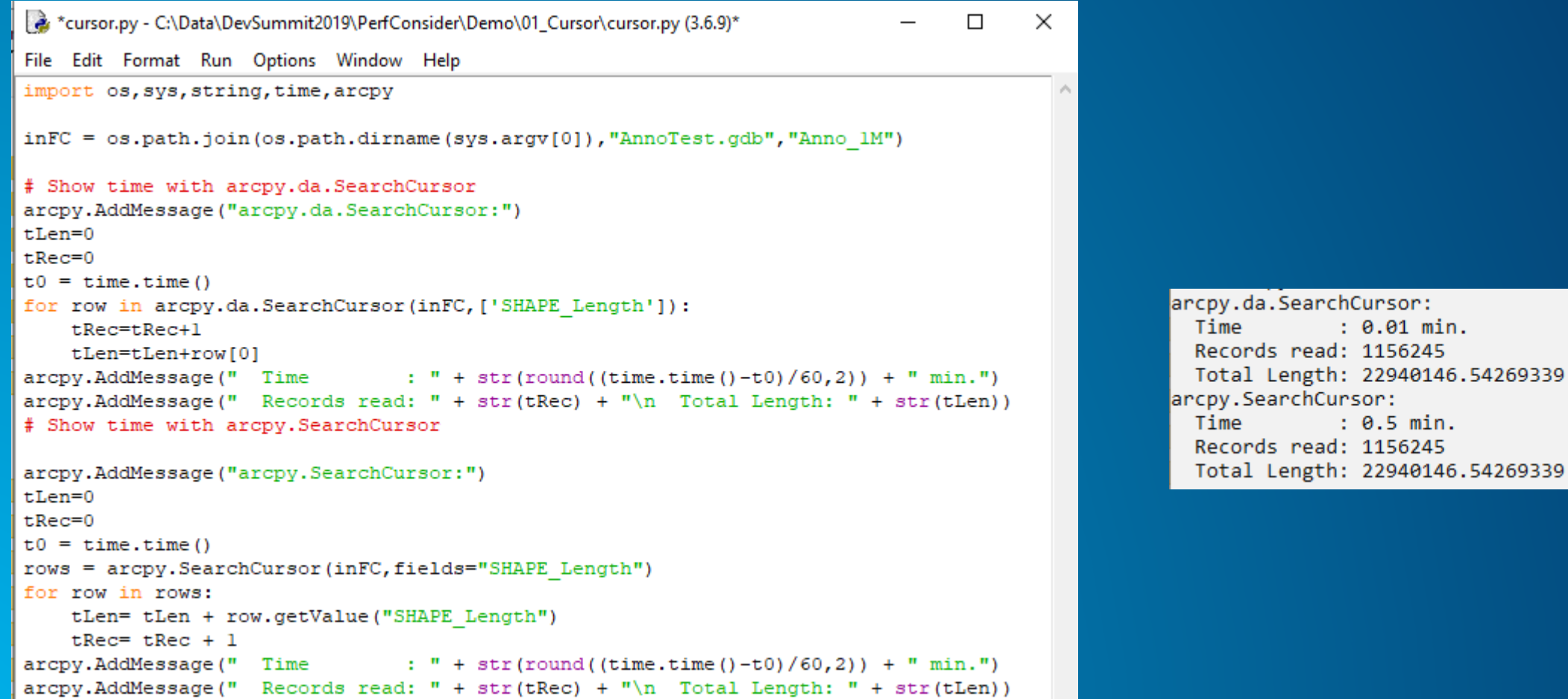

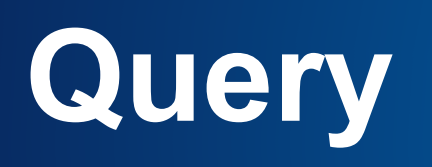

## **Query Considerations**

## • **Processing Data**

- **Limit only to your data you need for the analysis**
	- **Extract data with Clip, you need to process, or set Processing Extent**
	- **Use Selection (attribute/spatial) to reduce amout of processed features**

## • **Attribute-Selection**

- **Fields, which would be used for selection should be indexed**
- **When joins included, also the join fields should be indexed**
	- **Would be checked when created within the UI and prompt for creating**

## • **Spatial-Selection**

- **Spatial Index should exists on all layers**
- **Avoid projections/Transformation in operations – all data should be in the same projection**

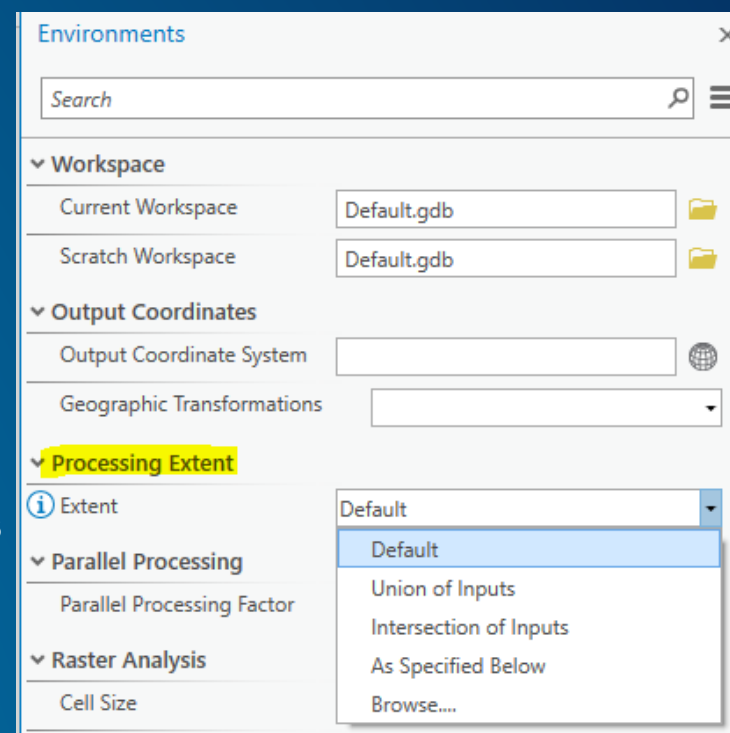

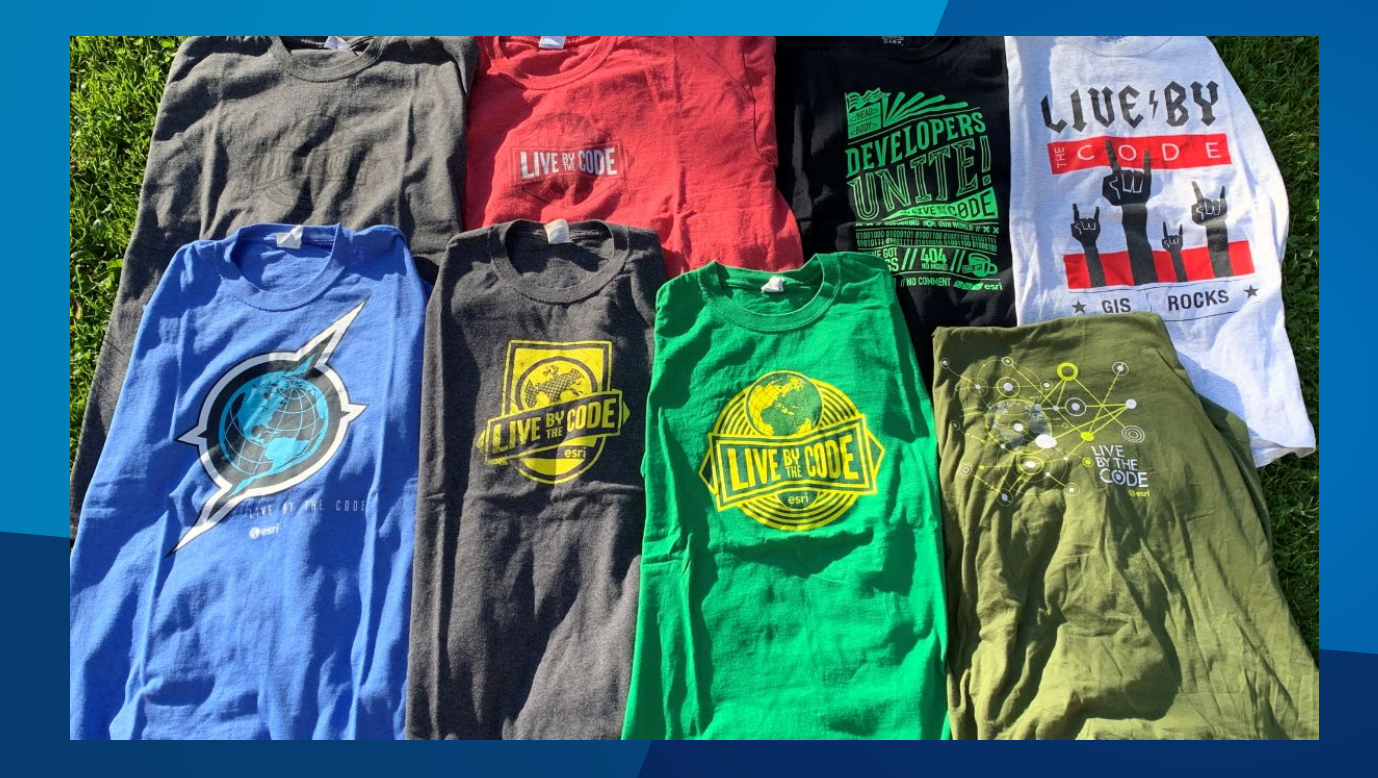

## **Index vs. NoIndex**

## **Sample**

SelectTime.py - C:\Data\DevSummit2019\PerformanceConsiderationsWhenBuildingGeoprocessingTools\Demo\02\_Select\SelectTime.py (2.7.16)

File Edit Format Run Options Window Help

import os, sys, string, time, arcpy

 $inFC = os.path.join(os.path.dirname(sys.argv[0]), "GIP(qdb", "GIP", "Linknetz")$ 

```
if arcpy. Exists ("selLayer"):
    arcpy.Delete management ("selLayer")
arcpy.MakeFeatureLayer management (inFC, "selLayer")
```

```
# Now get count on field without Index
arcpy.AddMessage("Select with NOIndex:")
t0 = time.time()arcpy. SelectLayerByAttribute management ("selLayer", "NEW SELECTION", "LENGTH NOINDEX > 1")
anz = int (arcpy. GetCount management ("selLayer").getOutput (0))
\texttt{arcpy}.\texttt{AddMessage(" Time : " + str(round(time.time() - t0,2)) + " sec.")}arcpy.AddMessage(" Records sel.: " + str(anz))
```

```
# Show time with arcpy. SearchCursor
arcpy.AddMessage("\nSelect with Index:")
t0 = time.time()arcpy. SelectLayerByAttribute management ("selLayer", "NEW SELECTION", "LENGTH INDEX > 1")
anz = int (arcpy.GetCount management ("selLayer").getOutput (0))
\texttt{arcpy}.\texttt{AddMessage(" Time : " + str(round(time.time() - t0,2)) + " sec.");}arcpy.AddMessage(" Records sel.: " + str(anz))
```
Select with NOIndex: **Time**  $: 1.16$  sec. Records sel.: 32369

Select with Index: Time  $: 0.22$  sec. Records sel.: 32369

## **Additional Considerations with Index**

- **When working with Enterprise Databases and several fields will be used**
- **Instead of Individual Index on each fields use combined index**
	- **Order of fields in Index must match the field-order in the Query**

- **SELECT FIELD\_mA = 12 AND FIELD\_B = 34 AND FIELD\_C = 56**

- **CREATE INDEX IDX\_SELECTION ON <Table> (FIELD\_A, FIELD\_C, FIELD\_B)** - **Index only on Field A would be used – Field B and Field C would be run with full table scan** - **CREATE INDEX IDX\_SELECTION ON <Table> (FIELD\_A, FIELD\_B, FIELD\_D)** - **Index on Field\_A and Field\_B would be used, Field\_C would we used with full table scan** - **CREATE INDEX IDX\_SELECTION ON <Table> (FIELD\_C, FIELD\_A, FIELD\_B)** - **Index only on Field\_C would be used – Field\_A and Field\_B would be used with full table scan** - **CREATE INDEX IDX\_SELECTION ON <Table> (FIELD\_A, FIELD\_B, FIELD\_C)** - **Index would be used for all 3 fields**

# **Memory-Processing**

## **Processing in Memory**

• **Fastest possible access and processing of data – no disc I/O during processing**

## • **IN\_MEMORY**

- **Implemented in ArcGIS Dekstop for faster processing, supported within ArcGIS Pro, but not for Map-Layer display (Legacy)**

## • **MEMORY**

- **New Implentation, that supports also Map-Layer-Display in ArcGIS Pro**
- **Functionality get expanded with each Release**

**Additional Information: <https://pro.arcgis.com/en/pro-app/help/analysis/geoprocessing/basics/the-in-memory-workspace.htm>**

## **General Considerations**

• **Machine needs to have enough Memory to hold the data in RAM**

- **Delete the data, as soon you didn't need it longer**

• **Consider overall performance with MEMORY-Processing vs. Direct data processing**

- **Load data into Memory**
- **Processing in Memory**
- **Write data into Geodatabase to persist the result**

• **Biggest difference on Data on slow disks or over slow network**

• **Ideally for temporary data within your processing, when you perform several operations between your input and final output**

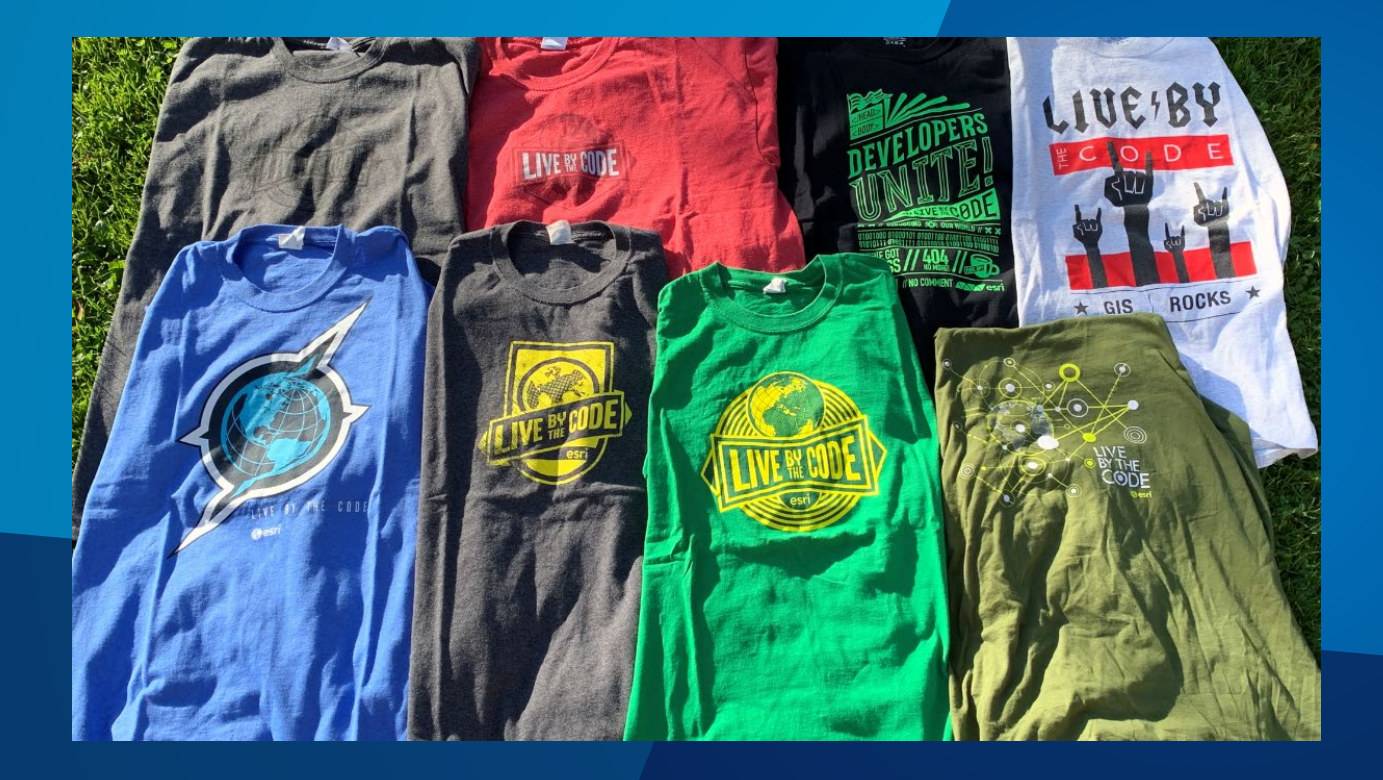

## Using in ArcGIS Pro **fGDB vs. MEMORY-Processing**

## **fGDB vs. MEMORY**

#### Analysis within fGDB:

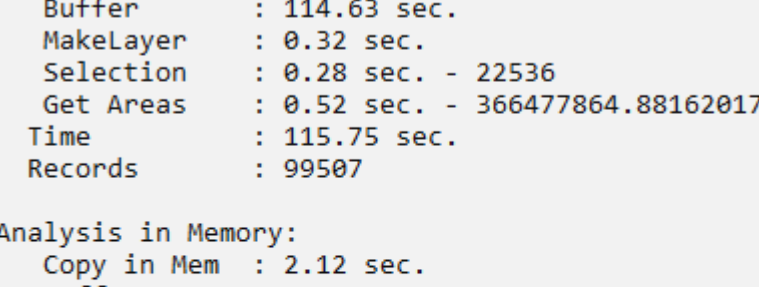

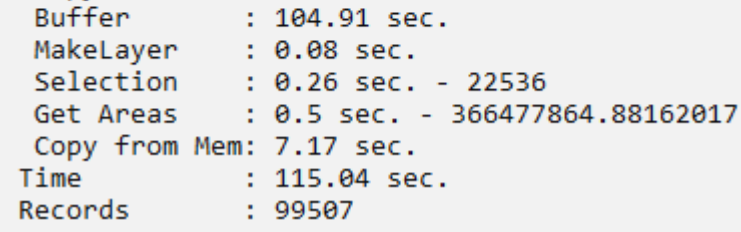

#### import os, sys, string, time, arcpy # Internal Disk (M.2) filePath=os.path.dirname(sys.argv[0]) inFC = os.path.join(filePath, "GIP.gdb", "GIP", "Linknetz 100k") outFC = os.path.join(filePath,"GIP.gdb","GIP","Streetbuffer") outFC2 = os.path.join(filePath, "GIP.gdb", "GIP", "Streetbuffer Memory") memFC = os.path.join("MEMORY","Linknetz") memFC2 = os.path.join("MEMORY","Streetbuffer") for mem in [memFC, memFC2, outFC, outFC2]: if arcpy. Exists (mem) : arcpy.Delete management (mem)

#### # Now Buffer in fGDB - internal Disk

```
arcpy.AddMessage("Buffer within fGDB:")
ta = time.time()t0 = time.time()arcpy. Buffer analysis (inFC, outFC, "10 Meters", "FULL", "ROUND", "NONE", "", "GEODESIC")
arcpy.AddMessage(" Buffer
                                 \cdots " + str(round(time.time()-t0,2)) + " sec.")
t0 = time.time()arcpy.MakeFeatureLayer management (outFC, "FL")
\texttt{arcpy}. \texttt{AddMessage("} MakeLayer : " + str(round(time.time()-t0,2)) + " sec.")
t0 = time.time()arcpy.SelectLayerByAttribute management ("FL", "NEW SELECTION", "EDGECAT='GW'")
anz=int(arcpy.GetCount management("FL").getOutput(0))
arrow AddMessage(" Selection : " + str(round(time.time()-t0,2)) + " sec. - " + str(anz))
t0 = time.time()fArea=0
for row in arcpy.da.SearchCursor("FL", ["SHAPE@AREA"]):
    fArea=fArea+row[0]
\texttt{arcpy}. AddMessage(" Get Areas : " + str(round(time.time()-t0,2)) + " sec. - " + str(fArea))
                                   : " + str(round(time.time() - ta, 2)) + " sec."arcpy.AddMessage(" Time
```
#### arcpy.AddMessage("Records : " + str (arcpy. GetCount management (outFC). getOutput (0) ) )

#### # Buffer in MEMORY from internal Disk

```
arcpy.AddMessage("\nBuffer in Memory:")
ta = time.time()t0 = time.time()arcpy.CopyFeatures management (inFC, memFC)
\texttt{arcpy}.\texttt{AddMessage("} Copy in Mem : " + str(round(time.time()-t0,2)) + " sec.")
t0 = time.time()arcpy. Buffer analysis (memFC, memFC2, "10 Meters", "FULL", "ROUND", "NONE", "", "GEODESIC")
arcpy.AddMessage("Buffer
                                  : " + str(round(time.time() - t0, 2)) + " sec."t0 = time.time()arcpy.MakeFeatureLayer management (memFC2, "ML")
arcpy.AddMessage(" MakeLayer : " + str(round(time.time()-t0,2)) + " sec.")
t0 = time.time()arcpy. SelectLayerByAttribute management ("ML", "NEW SELECTION", "EDGECAT='GW'")
anz=int(arcpy.GetCount management("ML").getOutput(0))
\texttt{arcpy}. \texttt{AddMessage("} Selection : " + str(round(time.time()-t0,2)) + " sec. - " + str(anz))
t0 = time.time()fArea=0
for row in arcpy.da.SearchCursor("ML", ["SHAPE@AREA"]):
    fArea=fArea+row[0]
\texttt{arcpy}. AddMessage(" Get Areas : " + str(round(time.time()-t0,2)) + " sec. - " + str(fArea))
t0 = time.time()arcpy.CopyFeatures management (memFC2, outFC2)
\texttt{arcpy}. AddMessage(" Copy from Mem: " + str(round(time.time()-t0,2)) + " sec.")
arcpy.AddMessage(" Time
                                   : " + str(round(time.time() - ta, 2)) + " sec.")
```

```
: " + str (arcpy. GetCount management (outFC2). getOutput (0)))
arcpy.AddMessage("Records
```
# **Multiprocessing**

## **What is multiprocessing**

• **An operation would be executed on several Cores of a CPU**

- **Process is splitted in several parts and gets executed on several cores**
- **Data would be interally splitted for each indivual processing**
- **After individual processing of data get's merged into a single result**

## **ArcGIS Pro**

## • **Several GP-Tools support Multiprocessing**

- **Within Search identified by Symbol**

### - **On Tool within Environments you see Parallel Processing**

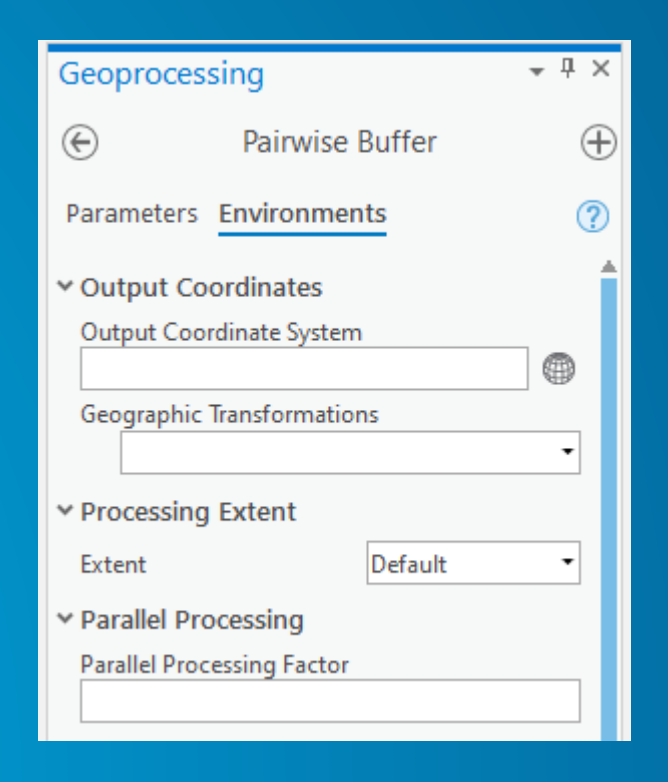

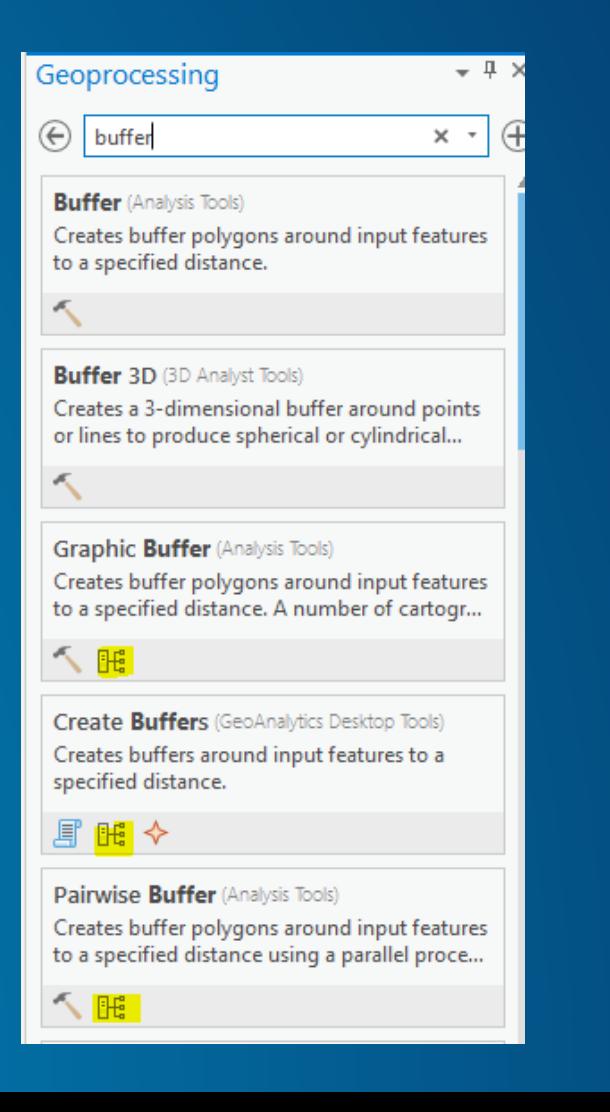

## **Parallel Processor Factor -**

 $\leftarrow$ 

Parallel Processin Datei Bearbeiten

• **[https://pro.arcg](https://pro.arcgis.com/en/pro-app/tool-reference/environment-settings/parallel-processing-factor.htm#GUID-85BB7B69-C105-4F5D-B86C-B5142133DBF4) is.com/en/proapp/toolreference/envir onmentsettings/paralle l-processingfactor.htm#GUI D-85BB7B69- C105-4F5D-B86C-B5142133DBF4**

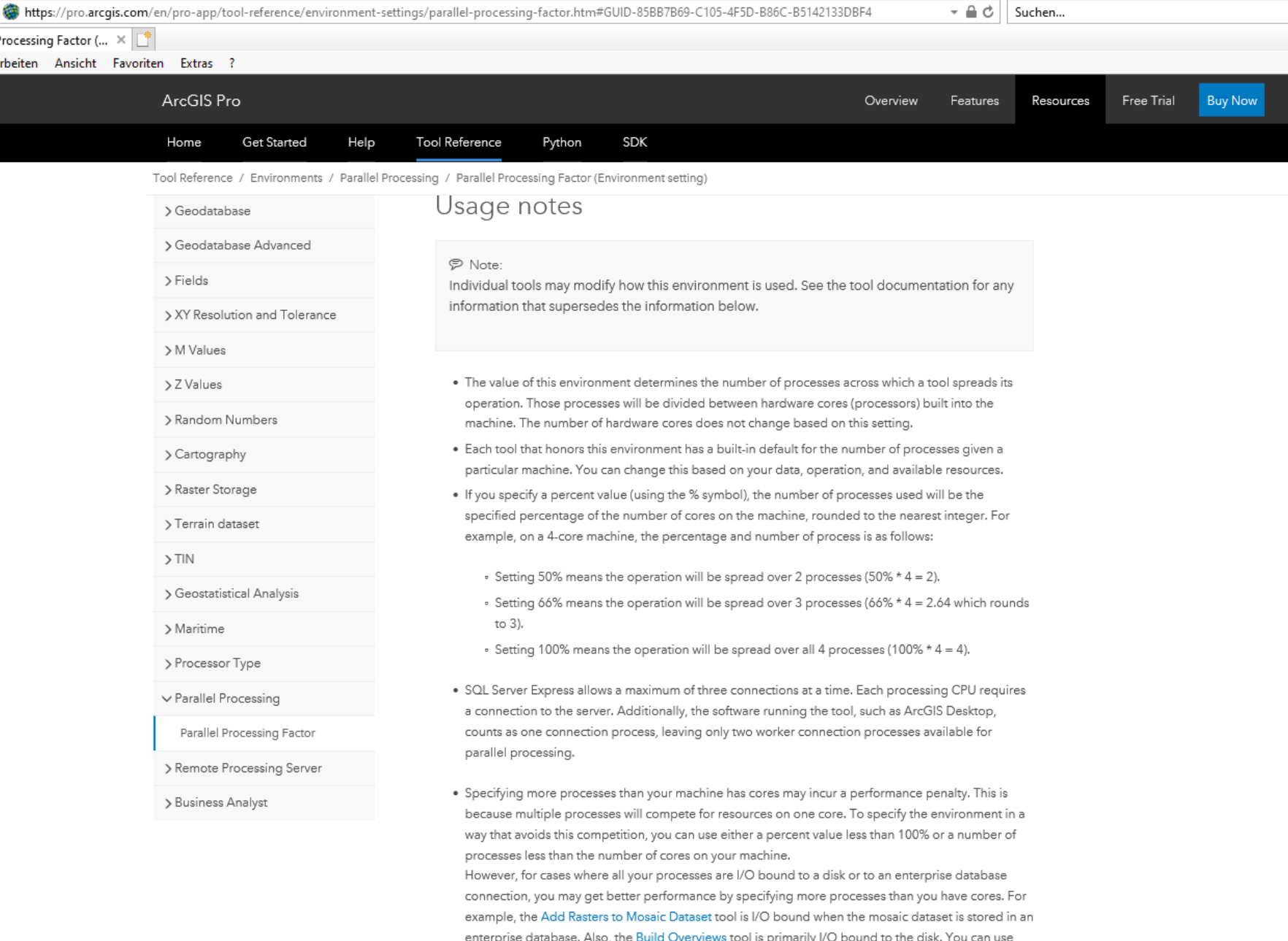

more processes than your machine has cores by specifying either a percent value greater than 100% or a number of processes greater than the number of cores on your machine. For example, if you have a 4-core machine, specifying 8 or 200% will spread operations over 8 processes.

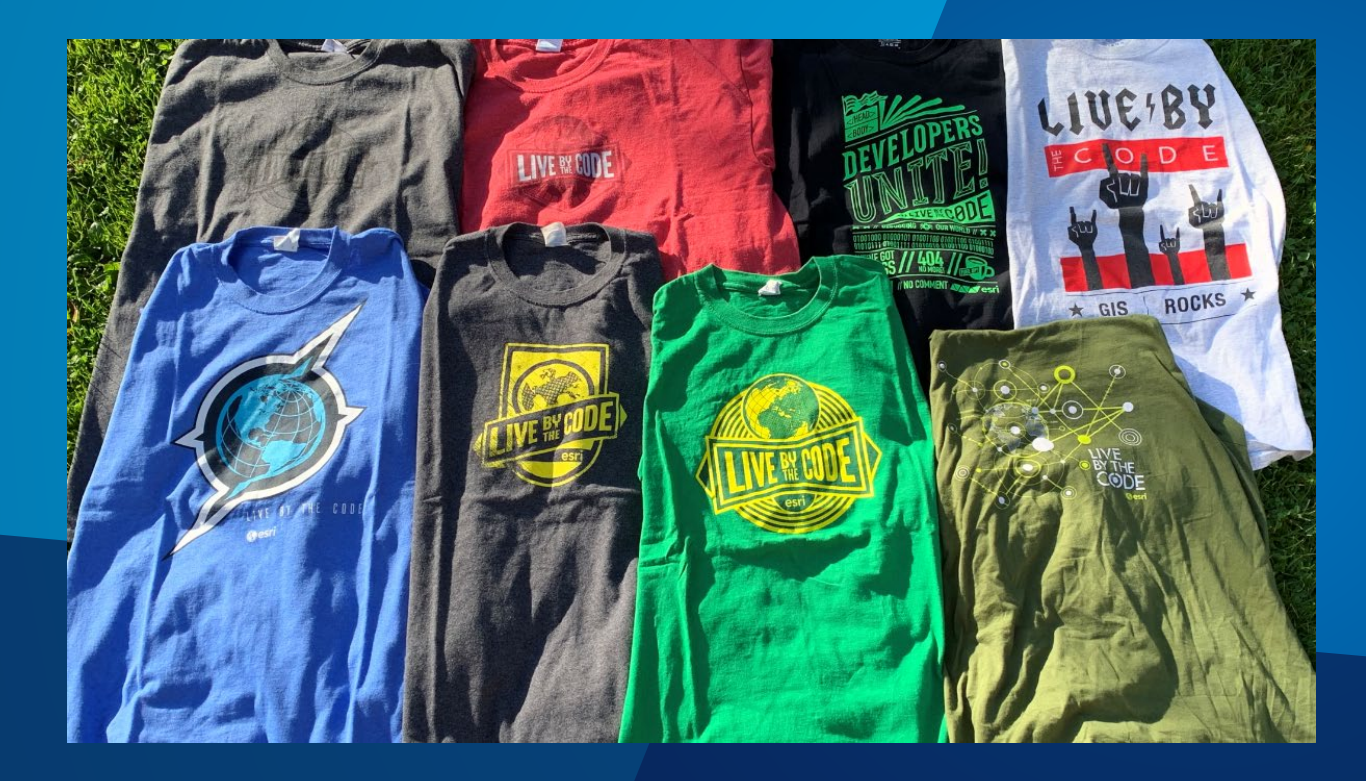

## **Buffer vs. Pairwise Buffer**

## **Small Test – 600 Features**

- **Standard Buffer ~ 10 sec.**
- **Pairwise Buffer ~ 3 sec.**

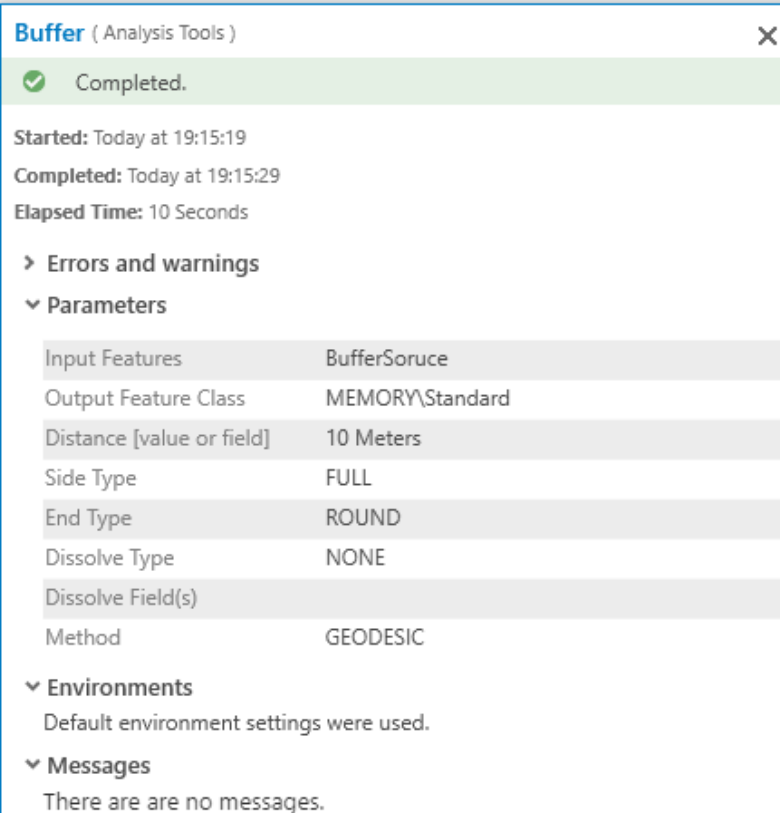

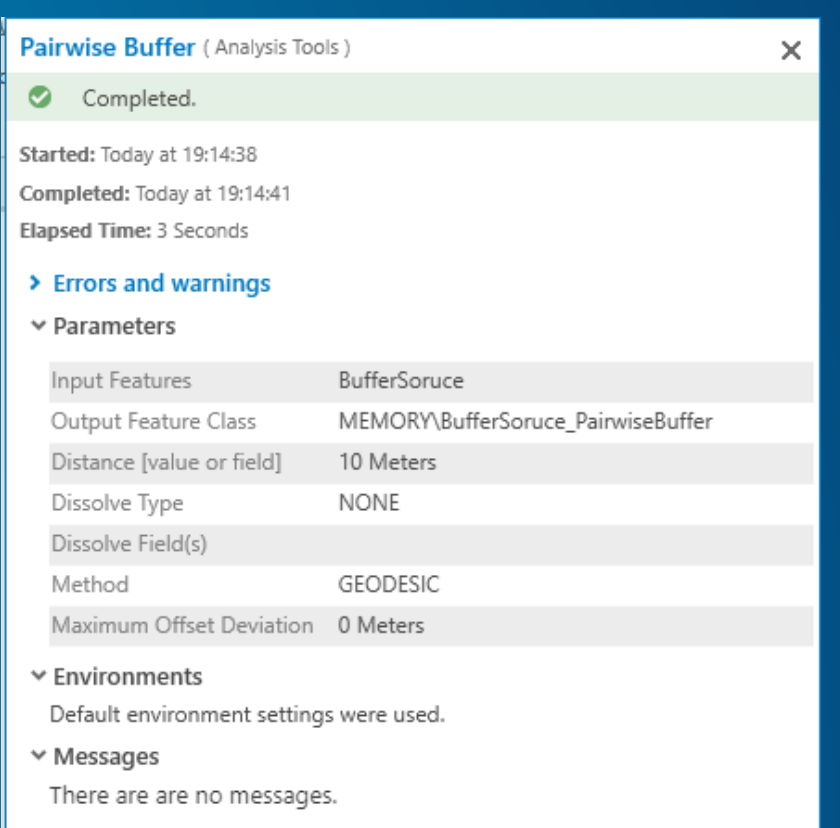

## **Much more Input Lines ~ 100.000**

- **Standard Buffer ~ 169 sec.**
- **Pairwise Buffer ~ 18 sec.**

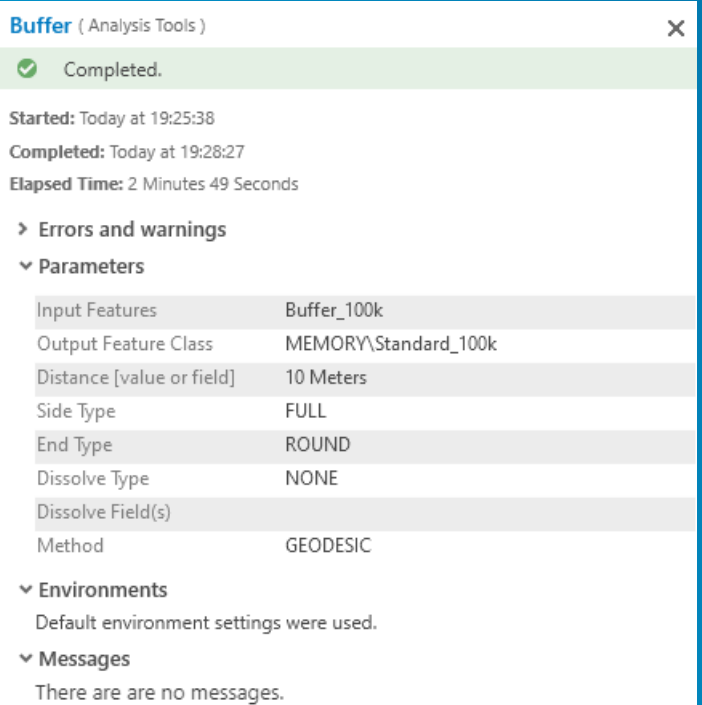

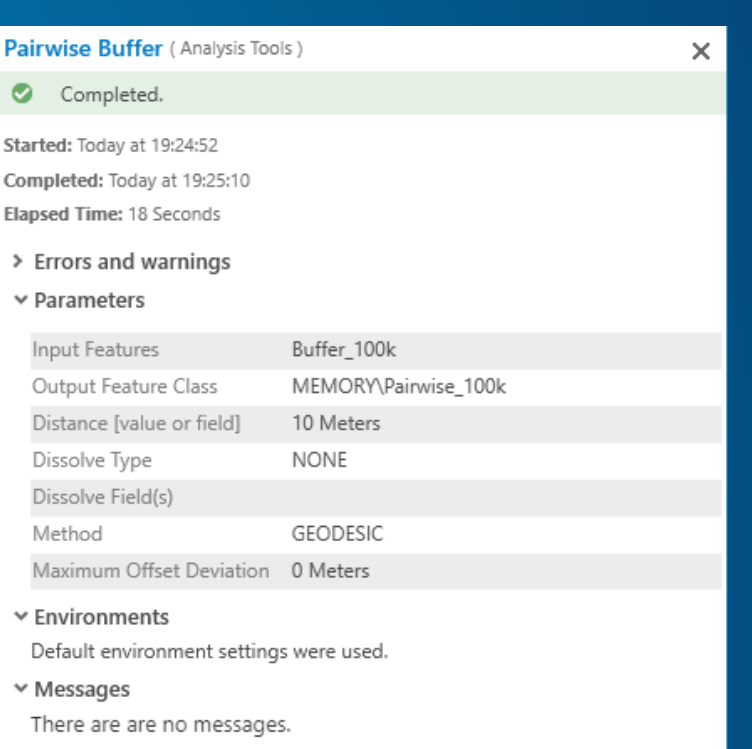

## **GeoAnalytics Desktop Tools**

• **GeoAnalytics Tools from ArcGIS Enterprise are now also on Desktop**

• **Uses Spark-Technology** - **Java-JRE got's installed for SPARK** - **Esri would maintain Java-JRE-Installation**

• **Uses Multi-Processing-Technology**

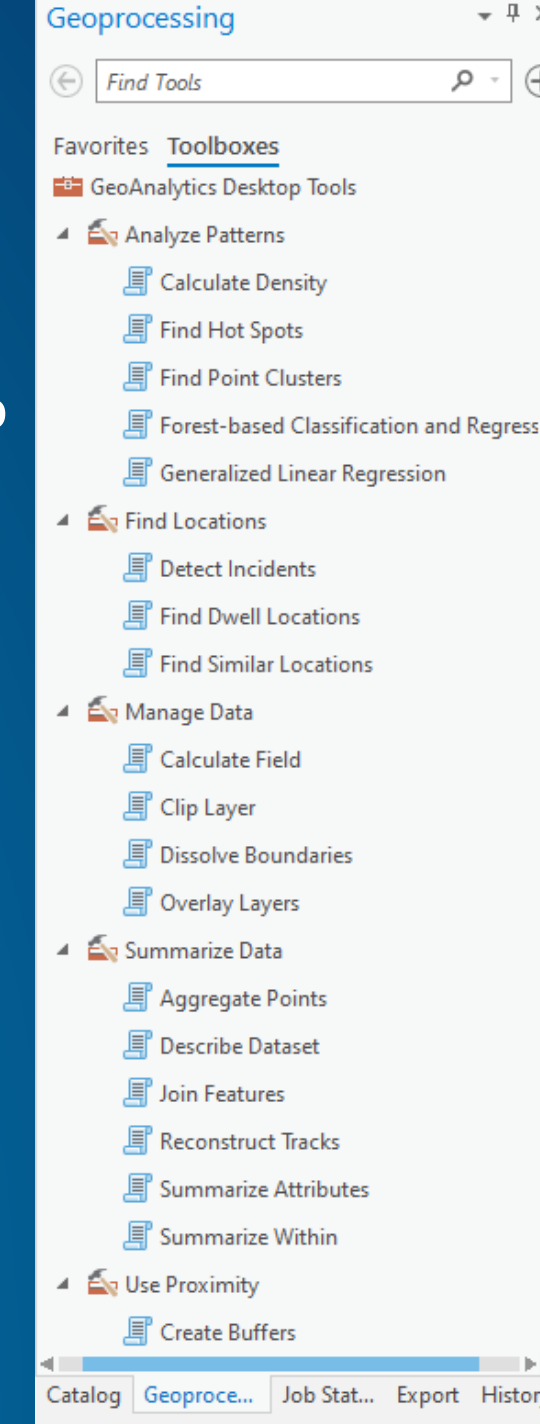

## **Alternative implement your own Multiprocessing-Solution**

- **Using Python multiprocessing**
- **Consider reading/writing data with geodatabase context with locking**
- **Processing needs to be done in a function inside the module**
	- **Data Preparation before executing**
- **Best Practice**
	- **Split data in chunks before executing**
	- **Process chunk data in multiprocessing mode**
	- **Merge indiviual results into a single output**

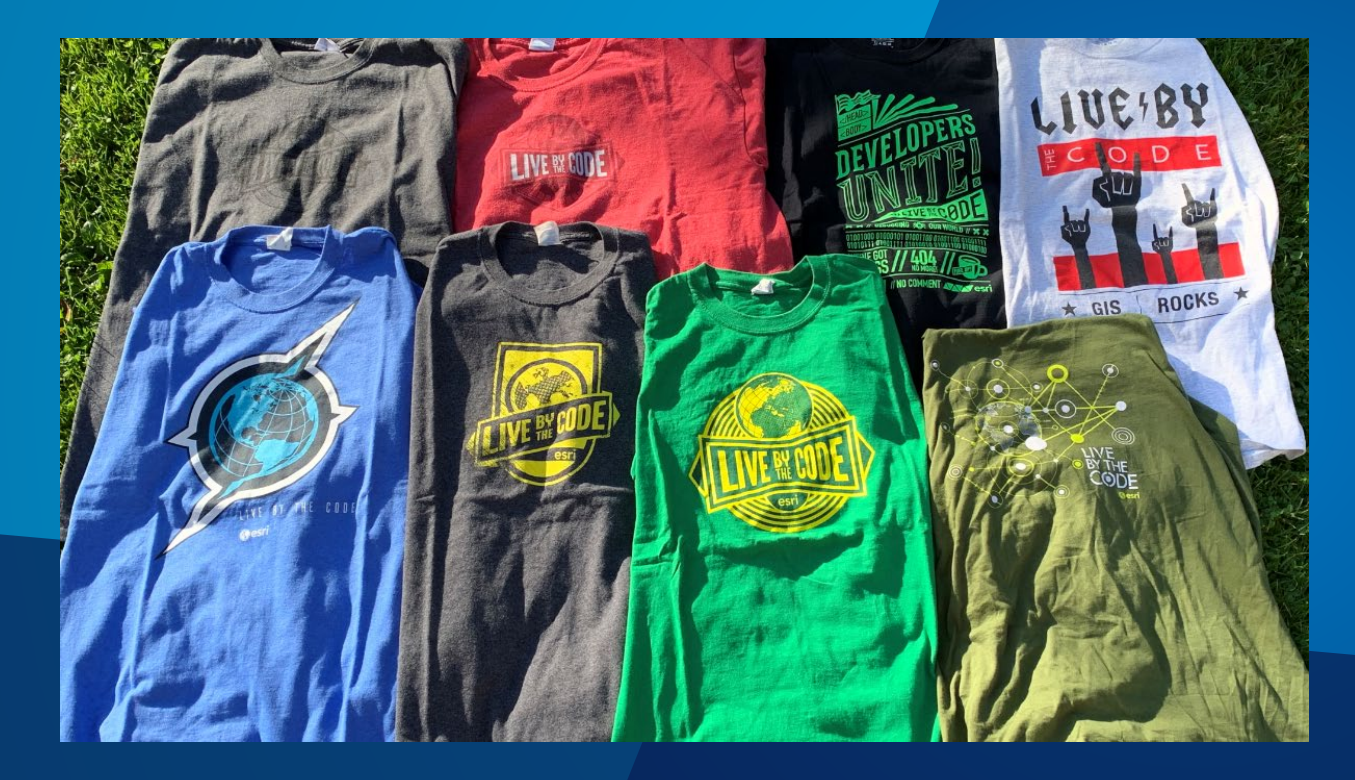

## **Multiprocessing Sample**

```
import httplib, sys, os, string, time, socket, urllib, zipfile
import re, multiprocessing
baseURL="https://www.data.com/dop/downloads/"
ext = " DOP Farbe,zip"URLList=[]
freeCores = 2def URLLoad (URL) :
        # Routine to download a file
        # This would be executed on each process
        fileName = URL.split("!!)]URL = URL.split("!")[0] + "/" + fileName
        print "Working on " + str (URL)
        urllib.urlretrieve(URL, os.path.join(os.path.dirname(sys.argv[0]),fileName))
        # Check if ZIP-File OK
        try:
                zipf = zipfile.ZipFile(os.path.join(os.path.dirname(sys.argv[0]), fileName), "r")zipf.close()
        except:
                os.system("del " + os.path.join(os.path.dirname(sys.argv[0]),fileName) + " ")
if name == ' main ':
        # Create List of possibile Downloadfiles
        x = 40101while x < 41899:
                fileName = str(x) + extURLList.append(baseURL + str(x) + "!" + fileName)x = x + 1# Define Cores to be executed
        CPUanz=multiprocessing.cpu count() - freeCores
        print ("Processing on " + str (CPUanz) + " Cores")
        # Now span the list of tasks around the definied Cores
        pool = multiprocessing. Pool (CPUanz)
        pool.map(URLLoad, URLList)
        pool.close()
        pool.join()
```
# **Questions?**

## Please Take Our Survey on the App

Download the Esri Events app and find your event

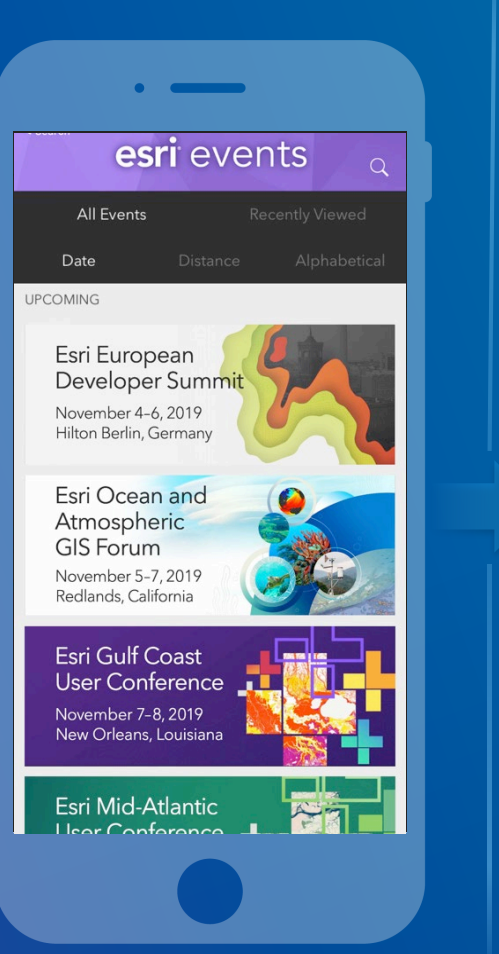

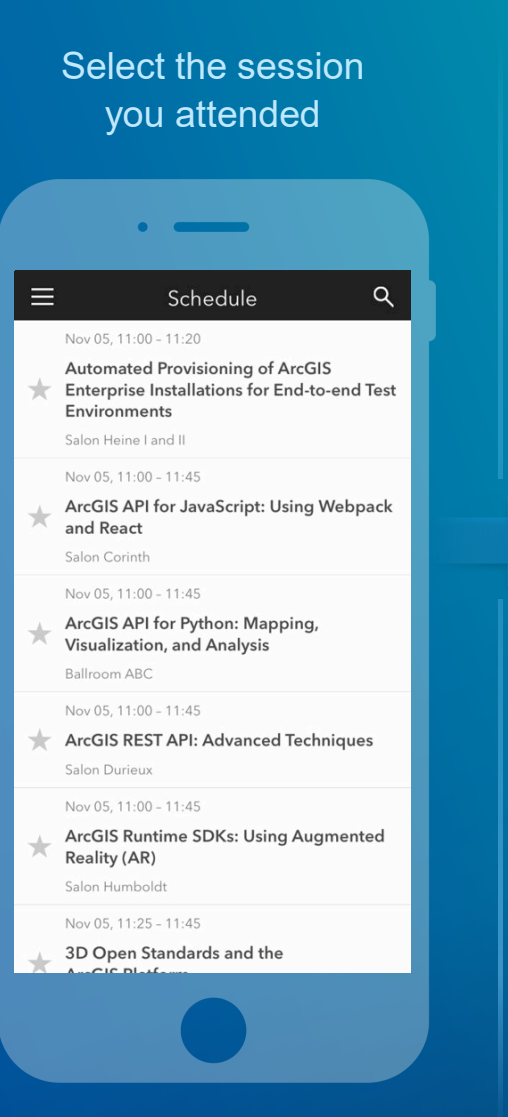

### Scroll down to find the feedback section

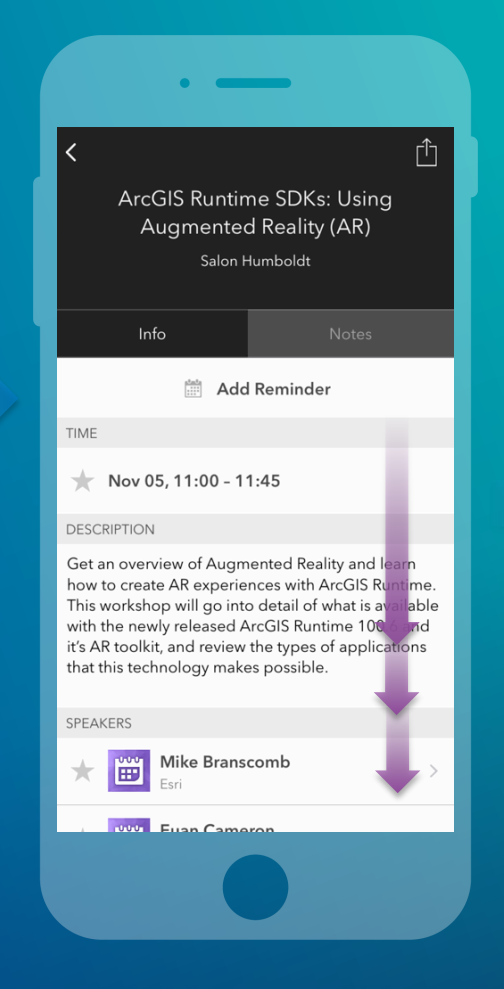

### Complete answers and select "Submit"

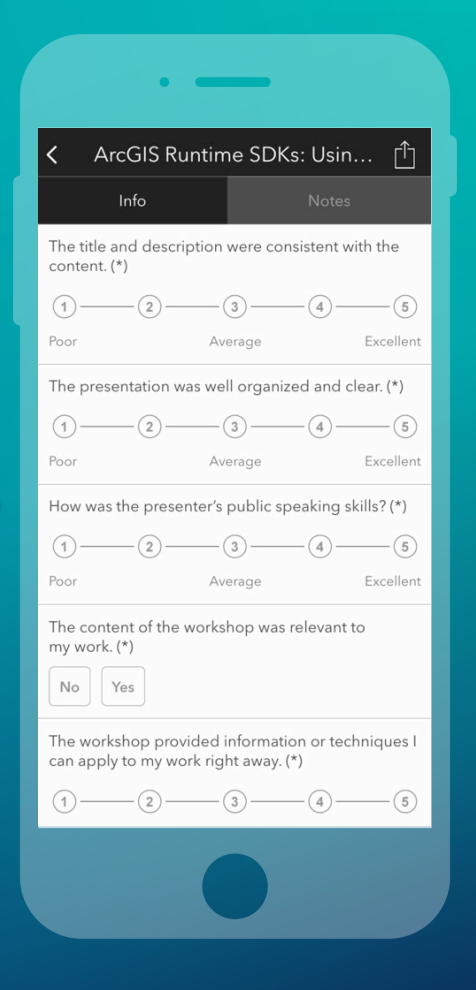

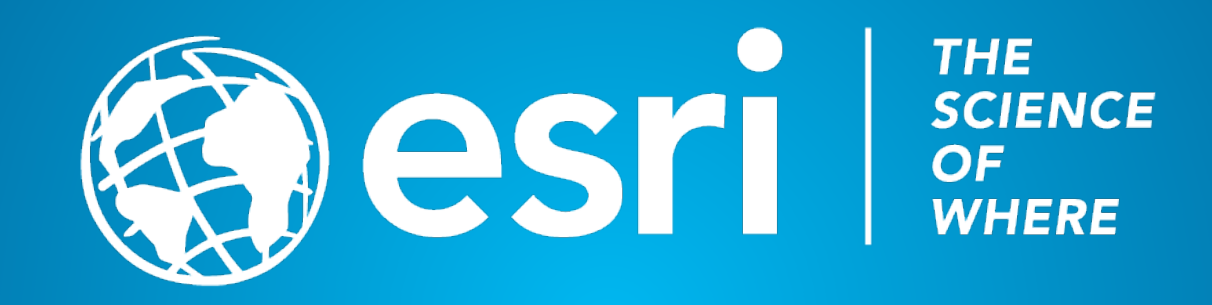